決定

Ca- 選択 き

## CARWINGS

歌

A. ナビゲーションの設定

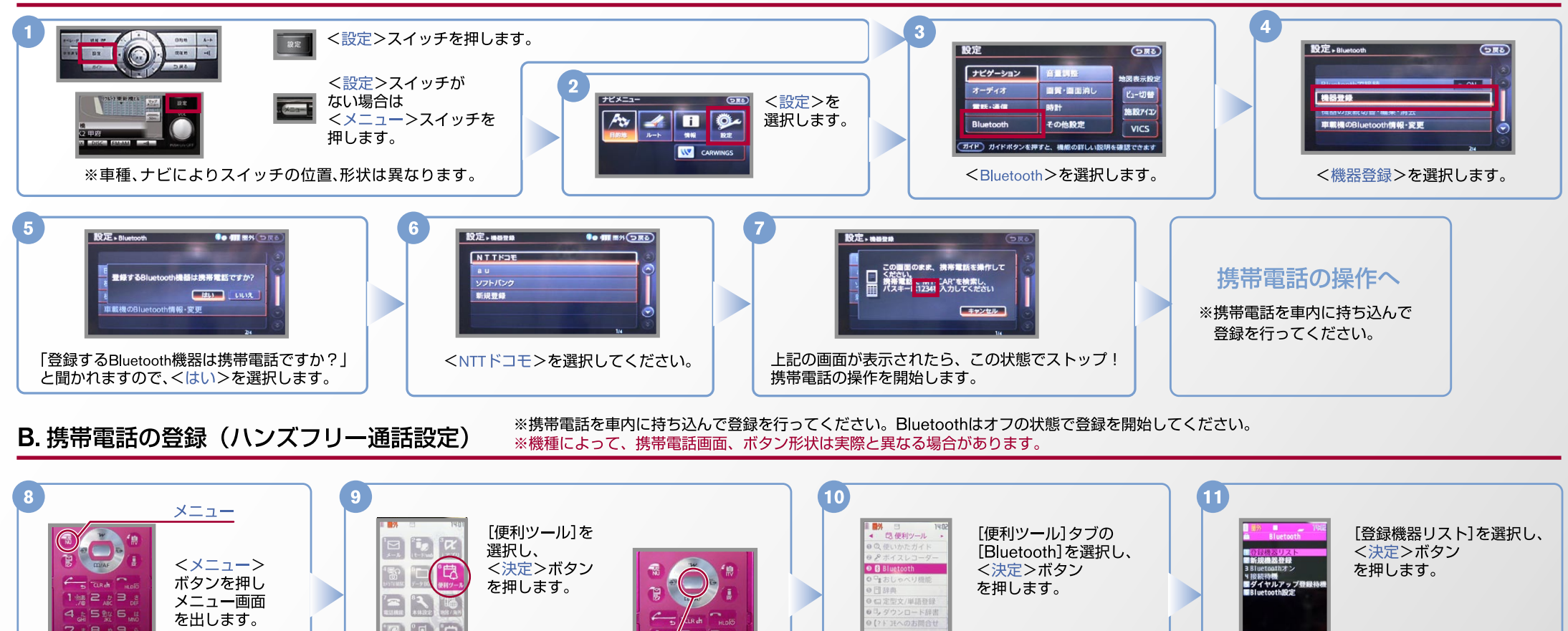

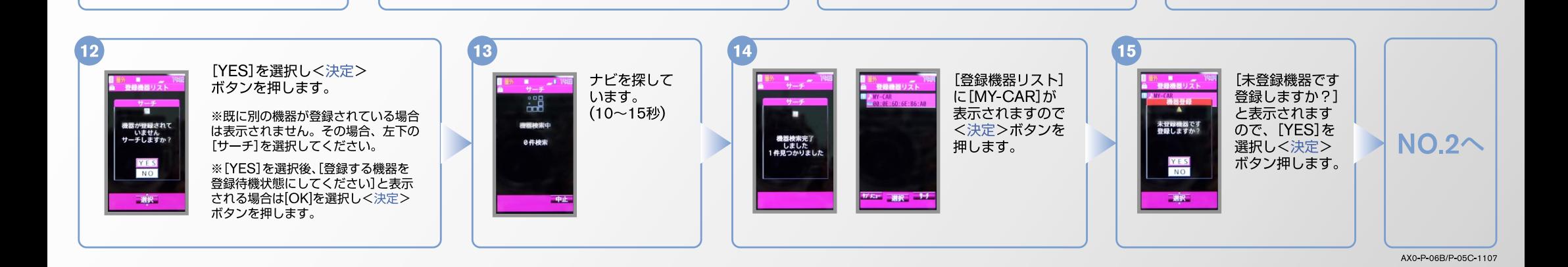

アメュー 選択 させかえ

# **CARWINGS**

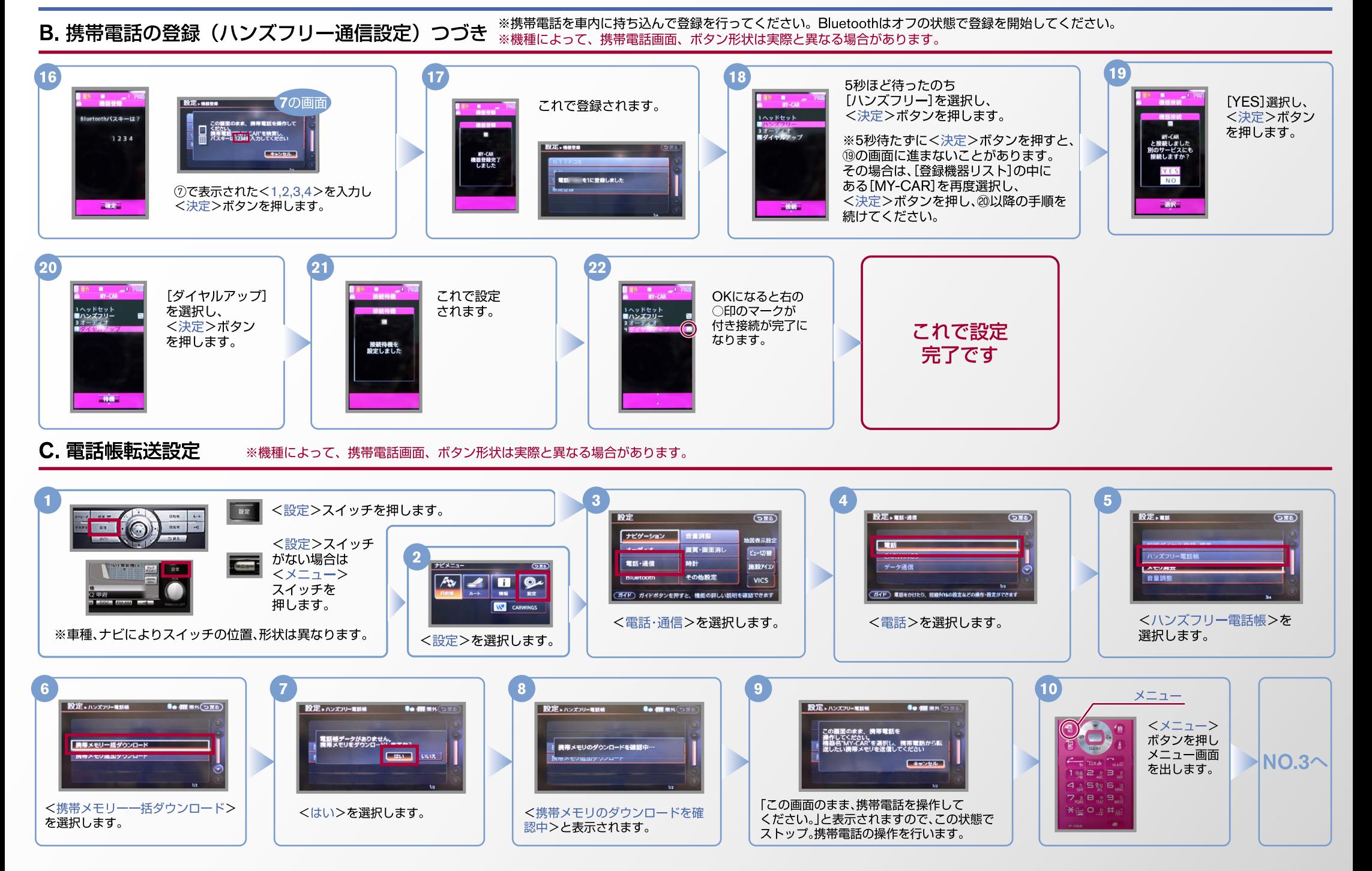

#### $No.2$

# CARWINGS

#### C. 電話帳転送設定のつづき ※機種によって、携帯電話画面、ボタン形状は実際と異なる場合があります。

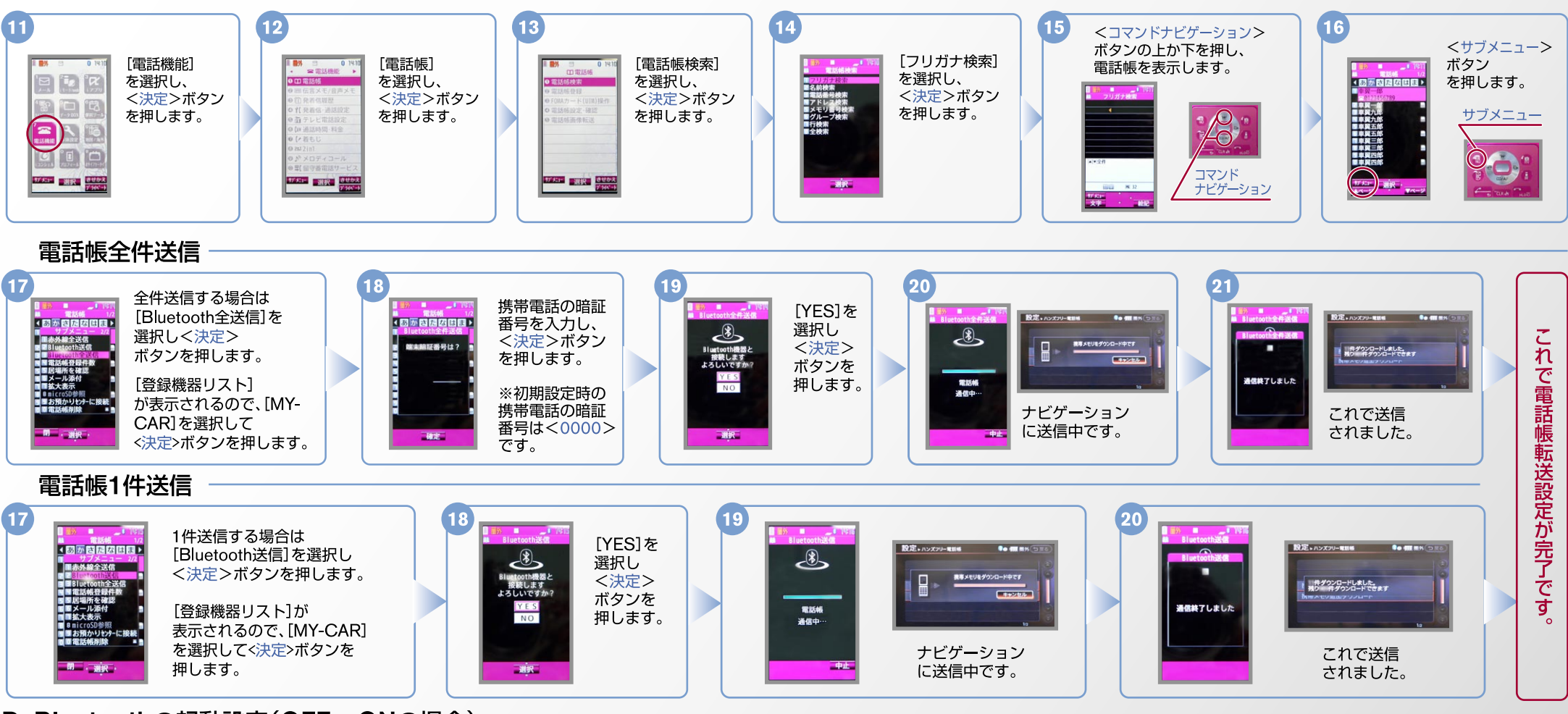

D. Bluetoothの起動設定(OFF→ONの場合)

※この手順は初期設定時には必要ありません。

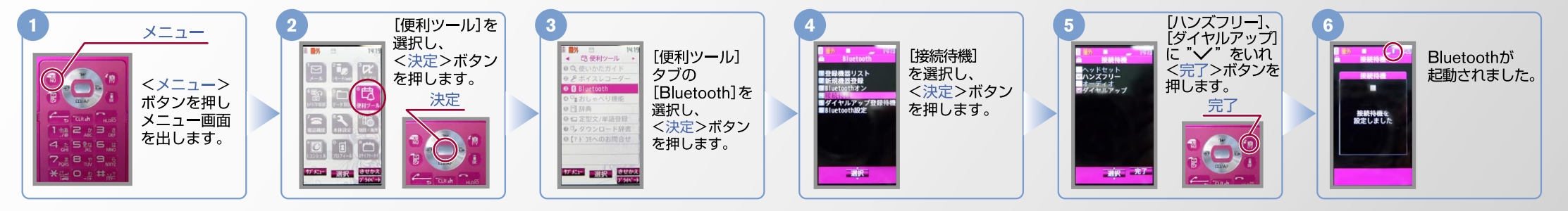

### **CARWINGS**

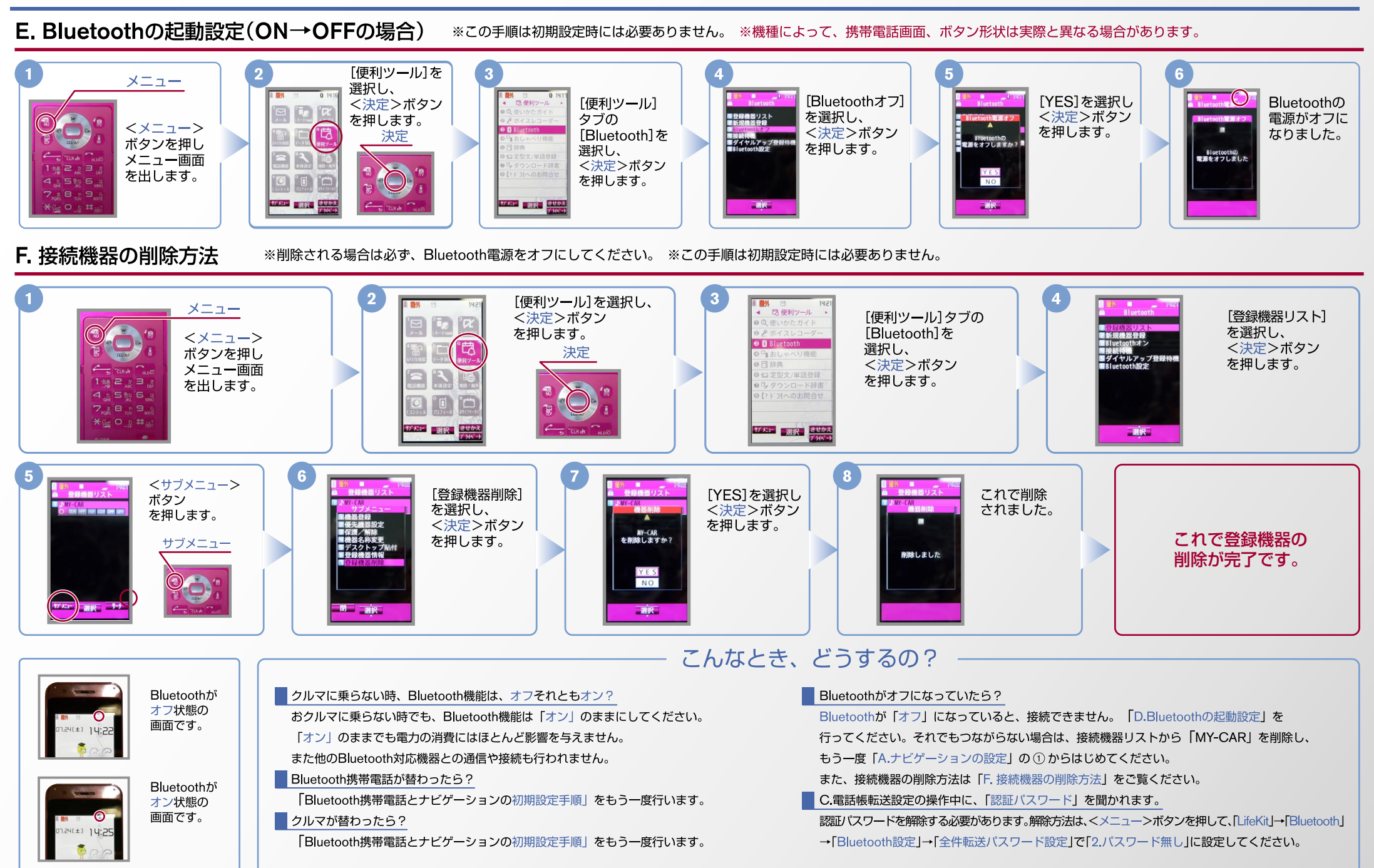

※Bluetoothの設定方法、登録手順についての問い合わせ先:カーウイングスお客さまセンター 0120-981-523 9:00~17:00(年末年始を除く) 携帯電話、PHSからもご利用いただけます。

 $No.4$